# **Accéder aux documents sur le domaine ADM**

#### **& Règles de bon usage de stockage des documents sur le domaine ADM**

(Procédure pour PC sous Windows 7 Pro & Windows 10 Pro)

### **Accéder à son Dossier "Mes documents"**

Il s'agit d'accéder à ses documents de travail personnel . Lorsque votre compte a été créé sur adm, vous bénéficiez d'un espace de stockage sur les serveurs qui vous est propre.Personne à part vous ne peut accéder à ce dossier.

Aucune image trouvée.

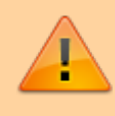

Pour assurer une continuité de service, en cas d'absence de votre part, les documents de travail doivent être enregistrés dans un Espace Professionnel.

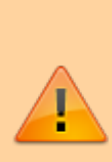

Le bureau est contenu dans le dossier "Mes documents". Il faut donc faire attention à ce que vous stockez sur le bureau.Dans le dossier "Mes Documents ne doivent être stockés que les documents liés à l'UPHF.Les documents personnels qui ne sont pas liés à l'UPHF ne doivent pas être stockés sur les serveurs car cela entraine une sur consommation et une utilisation inefficace des disques serveurs (saturation des disques empêchant les personnels d'enregistrer leur travail) .

Vos identifiants sont strictement personnels. Il est formellement **interdit** de les donner à une tierce personne.Les personnes doivent utiliser leur propre compte adm.

## **Accéder aux documents de son service auquel on est rattaché**

Il s'agit d'accéder aux **Espaces Professionnels** de son service ou composante.

Les Espaces Professionnels permettent aux utilisateurs de partager des données numériques au sein d'un même service ou entre les services et/ou composantes.

Last<br>update: update:<br>2022/06/23 outils:stockage\_des\_donnees:dossiers\_partages:accesdocuments https://www.uphf.fr/wiki/doku.php/outils/stockage\_des\_donnees/dossiers\_partages/accesdocuments 14:36

Tous les espaces sont présents dans le **lecteur J:** ("**J:Dossiers Partagés**") sous forme de dossiers auxquels nous associons des groupes d'utilisateurs avec des droits de lecture-écriture ou lecture seule sur ces dossiers.

#### Aucune image trouvée.

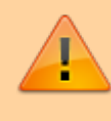

La demande d' accès aux Espaces Professionnels doit être faite par votre responsable de service ou composante auprès de la Direction du Numérique par [demande d'intervention](https://cas.uphf.fr/cas/login?service=https://helpdesk.uphf.fr/helpdesk/stylesheets/welcome.faces).

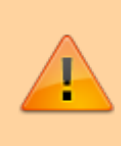

Si vous êtes seul(e) à travailler dans un service et souhaitez avoir un dossier dans le "J:Dossiers-partagés" faites la demande à la Direction du Numérique par [demande d'intervention](https://cas.uphf.fr/cas/login?service=https://helpdesk.uphf.fr/helpdesk/stylesheets/welcome.faces).

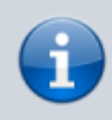

"**K:Documentations**" est un espace professionnel contenant de la documentation sur certains logiciels que la personne pourrait avoir besoin.

From: <https://www.uphf.fr/wiki/> - **Espace de Documentation**

Permanent link: **[https://www.uphf.fr/wiki/doku.php/outils/stockage\\_des\\_donnees/dossiers\\_partages/accesdocuments](https://www.uphf.fr/wiki/doku.php/outils/stockage_des_donnees/dossiers_partages/accesdocuments)**

Last update: **2022/06/23 14:36**

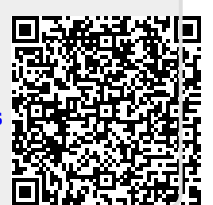